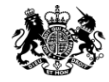

Medicines & Healthcare products **Regulatory Agency** 

# **Submitting via MHRA Submissions portal**

This publication was withdrawn on 31 January 2020

#### **22nd October 2019**

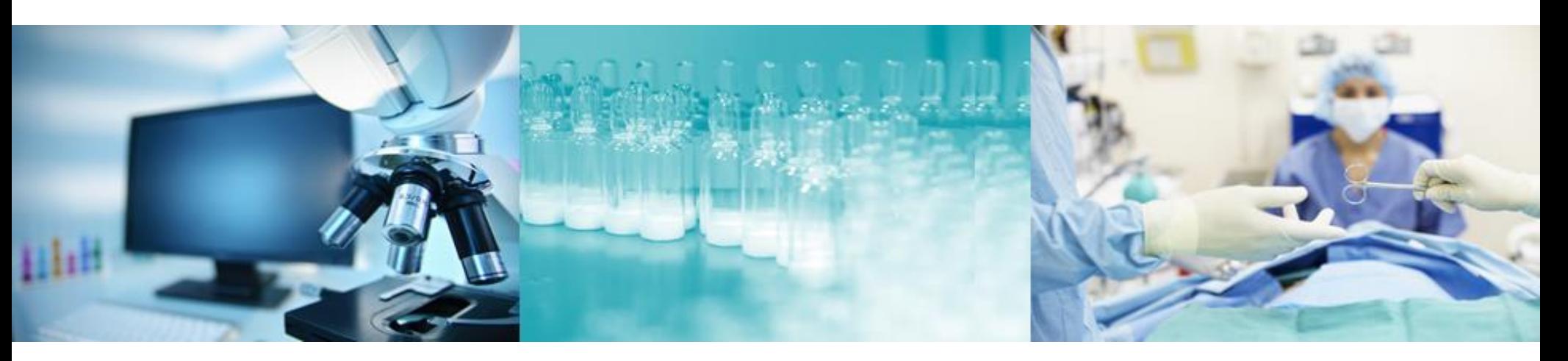

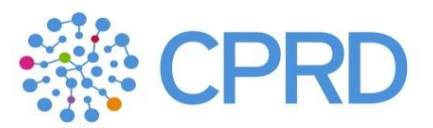

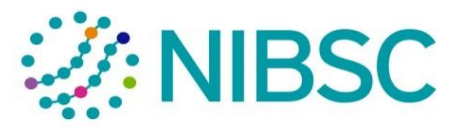

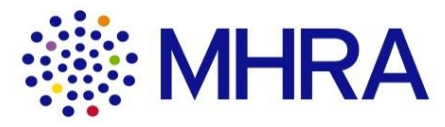

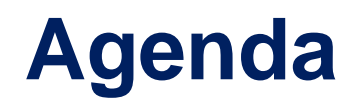

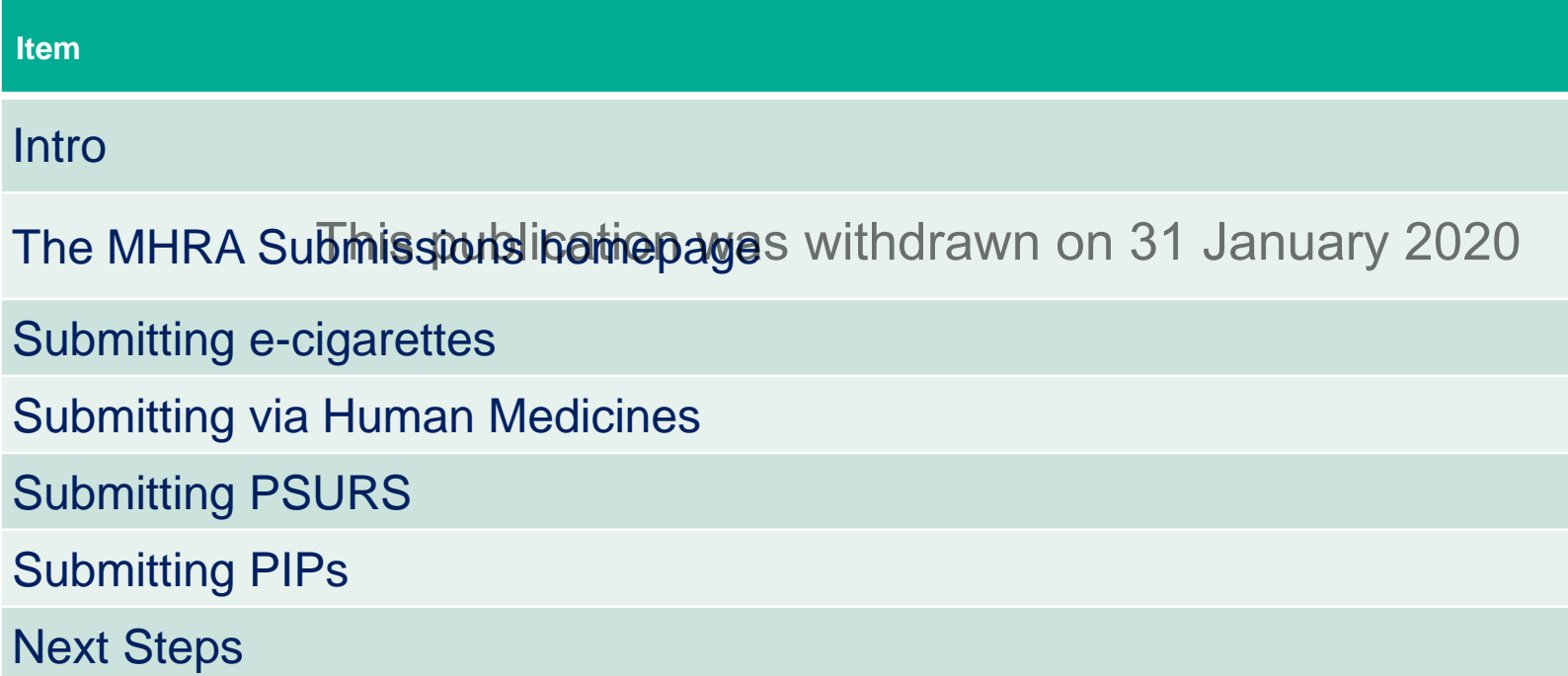

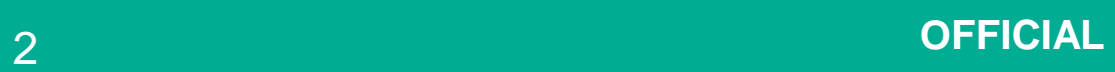

### **Introductions** This publication was withdrawn on 31 January 2020

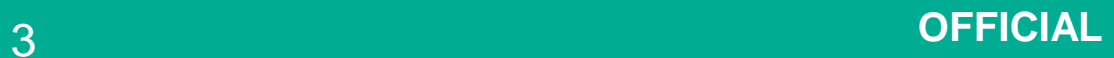

## **This webinar**

• The requirements and proposals we are presenting are drafts, and do not at this stage represent Government policy. This publication was withdrawn on 31 January 2020

• The recording of the webinar will be published on the gov.uk site.

- This session is to provide information and can be shared with colleagues.
- Everything discussed would only be in the event of a no-deal scenario.

# **The story so far**

- We held a general overview webinar in late November 2018 which covered all aspects of the MHRA IT Contingency programme.
- A second webinar on the topic of gaining access to the MHRA Submissions portal was recorded in mid Feb. The ability to gain access has been live 2020 4th March and you are encouraged to register to use MHRA Submissions prior to Day 1
- At the start of March, there was a third webinar focussed on the pharmacovigilance solutions and how to register for either the MHRA Gateway or ICSR Submissions. Those wishing to submit and receive ICSRs/SUSARs from Day 1 have been able to register from Monday 11th March.
- On March 25<sup>th</sup> we did a fourth webinar which focused on the MHRA Submission portal and demonstrated the Human Medicine, e-cigarette, PSUR and PIP portals.
- Webinars are available to view on the gov.uk website

# **Webinar purpose**

This webinar will focus on MHRA Submissions

- Providing an overview of MHRA Submissions Homepage
- How to raise a query *indispline MHRSA* vsthom is the Memorge and find support documents
- Submitting marketing authorisation and Clinical trial applications via the Human Medicines tile
- Submitting PSURs
- Submitting PIPs
- Submitting e-cigarette notifications
- Next steps

### **1. MHRA Submissions Homepage** This publication was withdrawn on 31 January 2020

# **MHRA Submission Homepage**

Video demo This publication was withdrawn on 31 January 2020

**MHRA Submission Homepage** 

### **2. e-cigarette notifications** This publication was withdrawn on 31 January 2020

# **E-cigarette Submission– Industry User Journey**

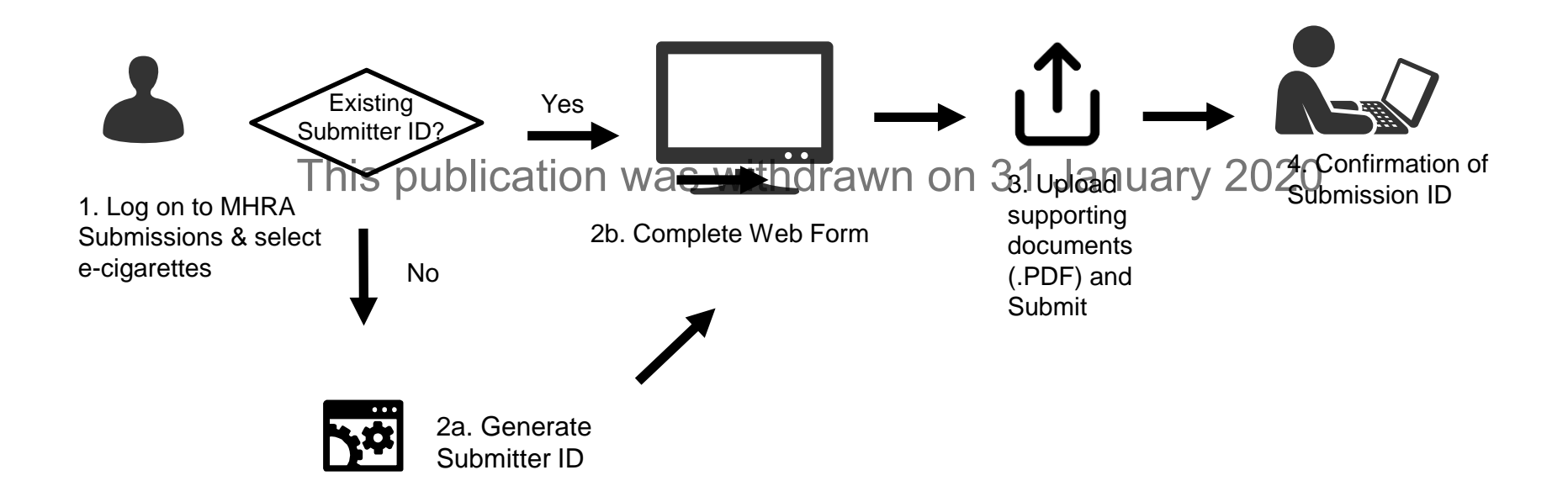

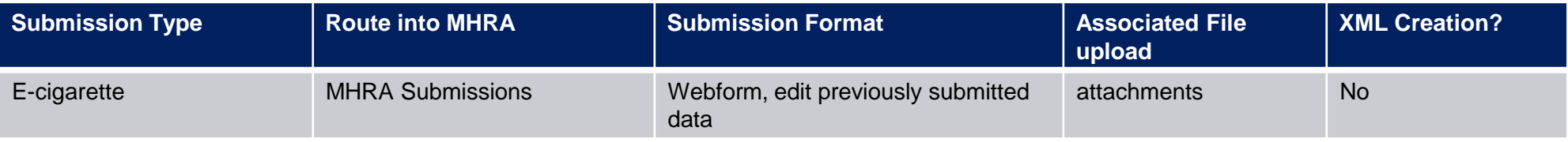

# **E-cigarette Bulk Submissions– Industry User Journey**

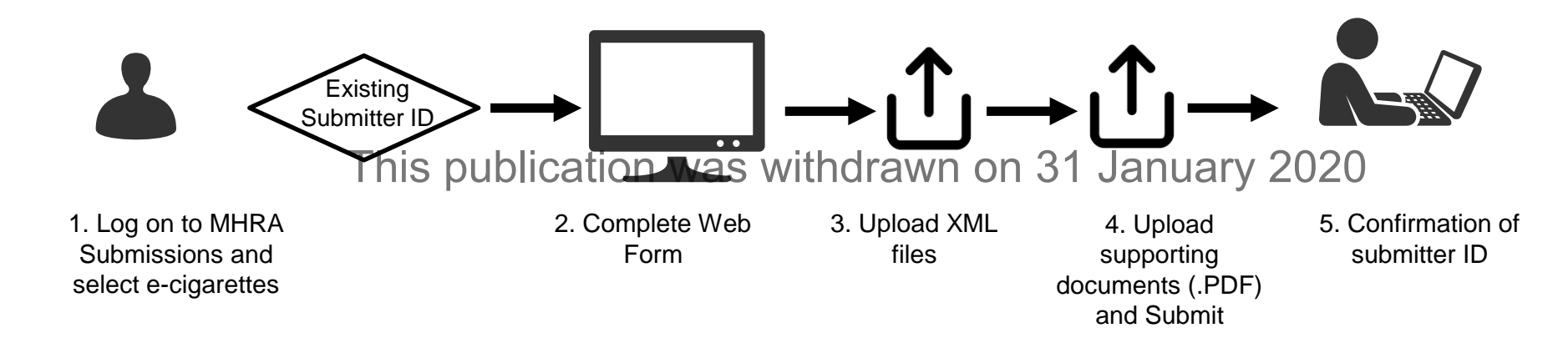

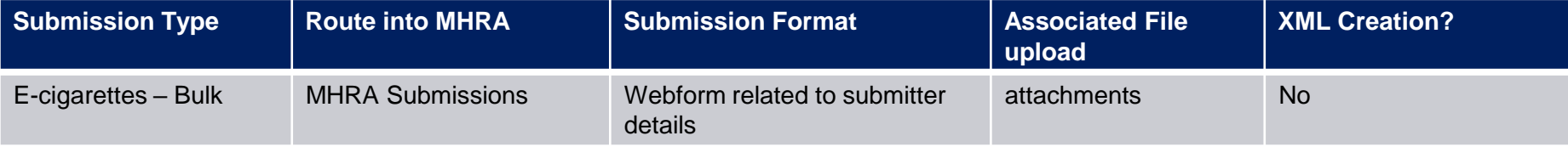

# **E-cigarette notifications**

Video demo This publication was withdrawn on 31 January 2020

[Making an e-cigarette submission](https://mhra-transfer.sharefile.com/d-s9b3e1bc235a4c16a)

[Making a Bulk Submission](https://mhra-transfer.sharefile.com/d-sae5a101001743d29)

### **3. Human Medicines** This publication was withdrawn on 31 January 2020

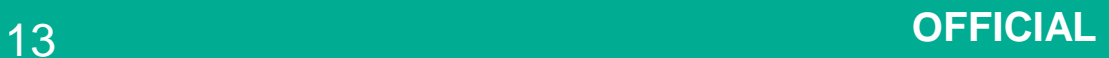

# **What applications will be sent via Human Medicines?**

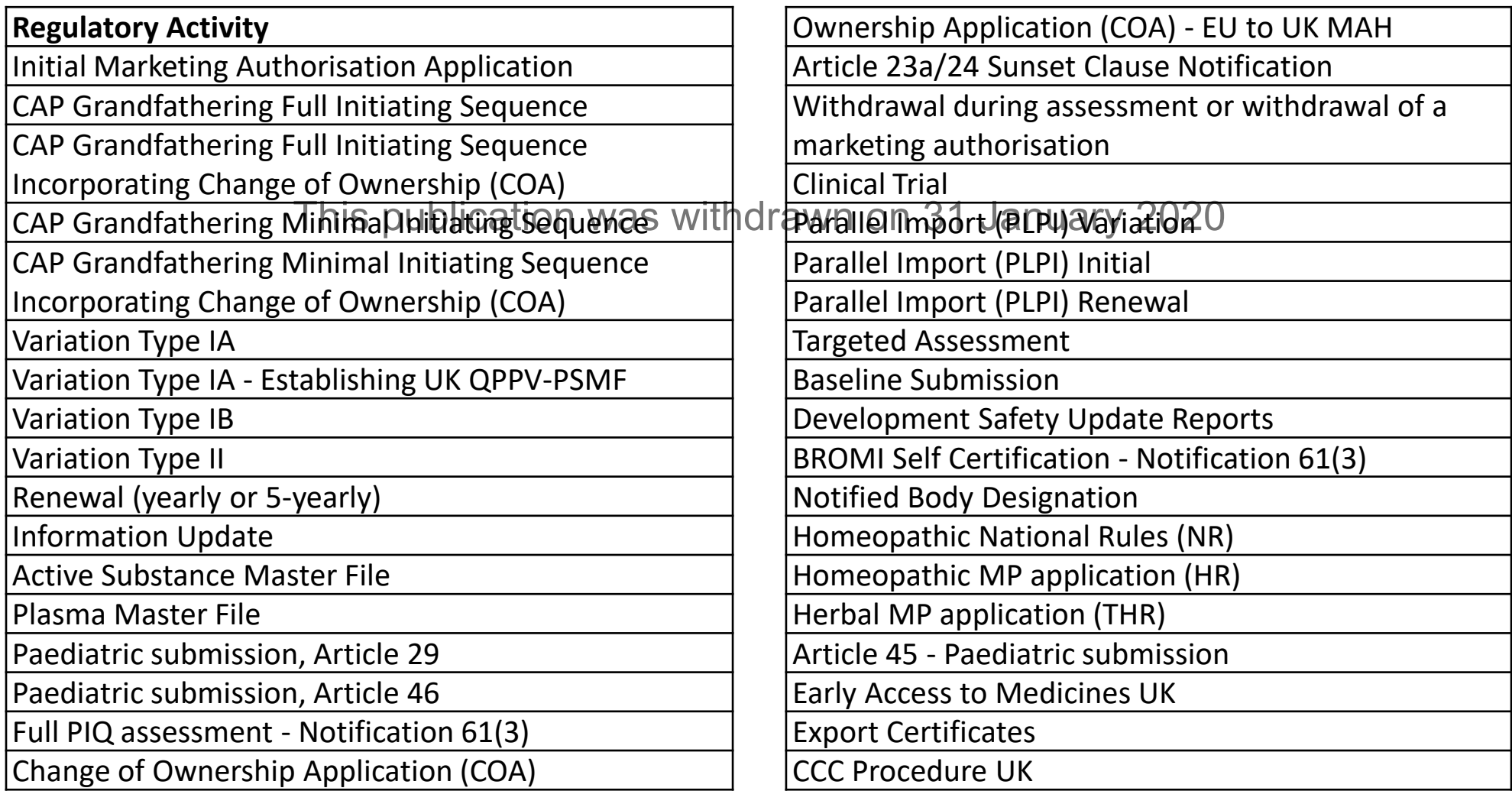

### **Human Medicines– Industry User Journey**

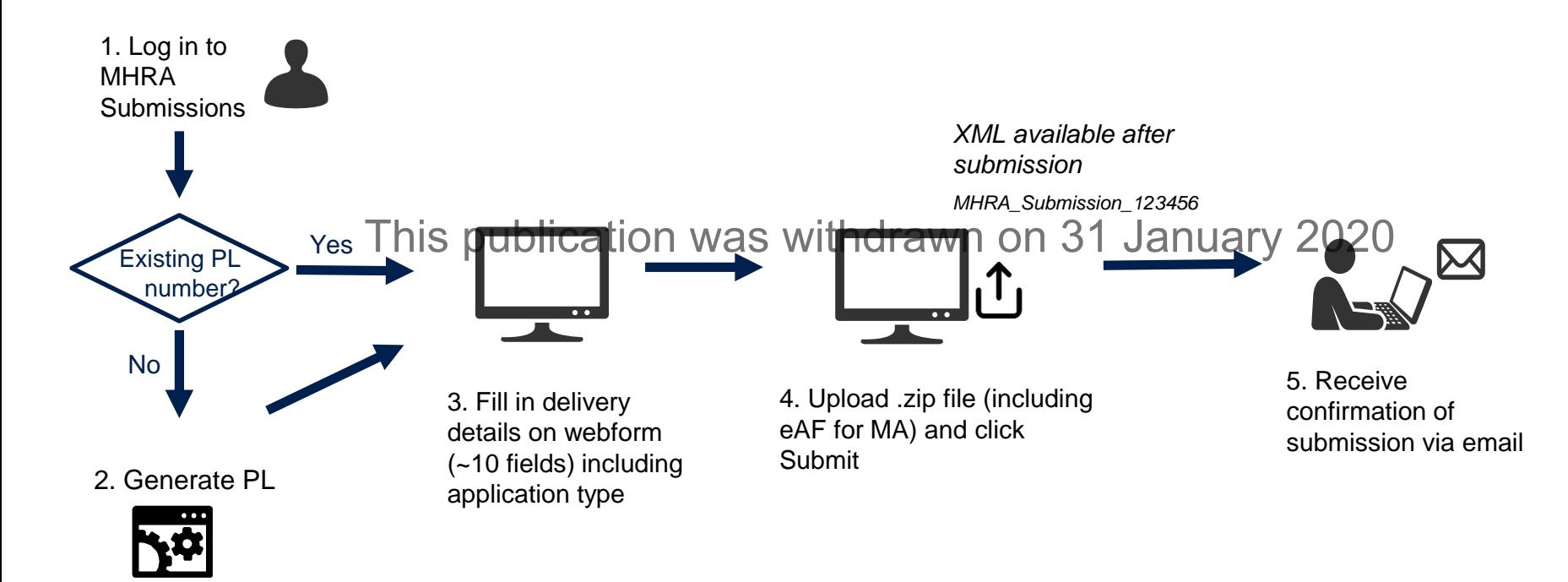

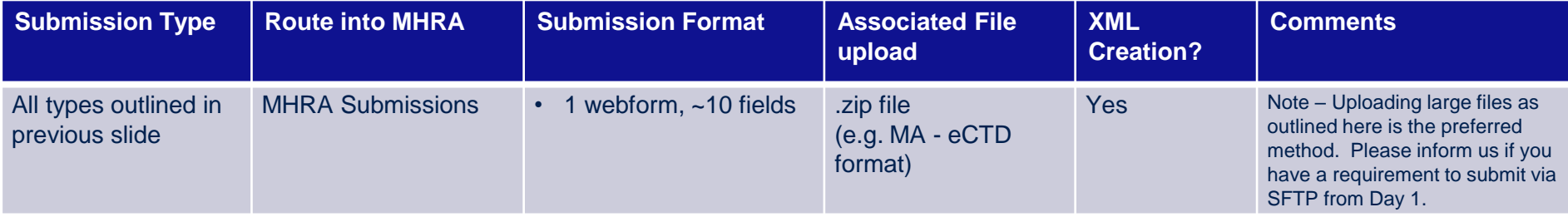

# **Clinical Trial applications**

All clinical trial applications types will be submitted via this Human Medicines tile.

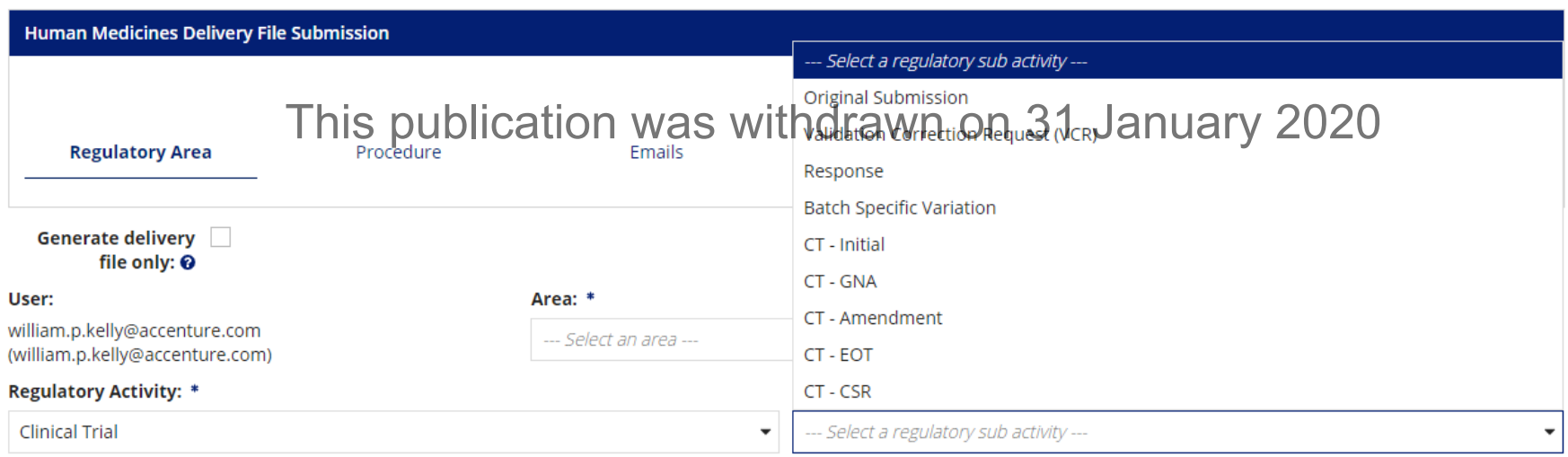

You will still be required to obtain and use a EudraCT number as your reference number: you will continue to get this number from the EudraCT website.

# **Human Medicines submissions**

Video demos

[Generating a PL Number](https://mhra-transfer.sharefile.com/d-s08d5a4c957540568) This publication was withdrawn on 31 January 2020

[Making a human medicines application](https://mhra-transfer.sharefile.com/d-s9288c3c54b94d65b)

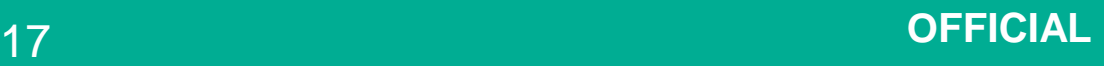

#### **4. PSUR** This publication was withdrawn on 31 January 2020

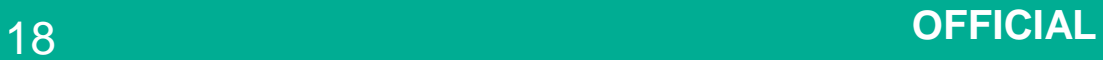

# **PSUR Submissions – Industry User Journey**

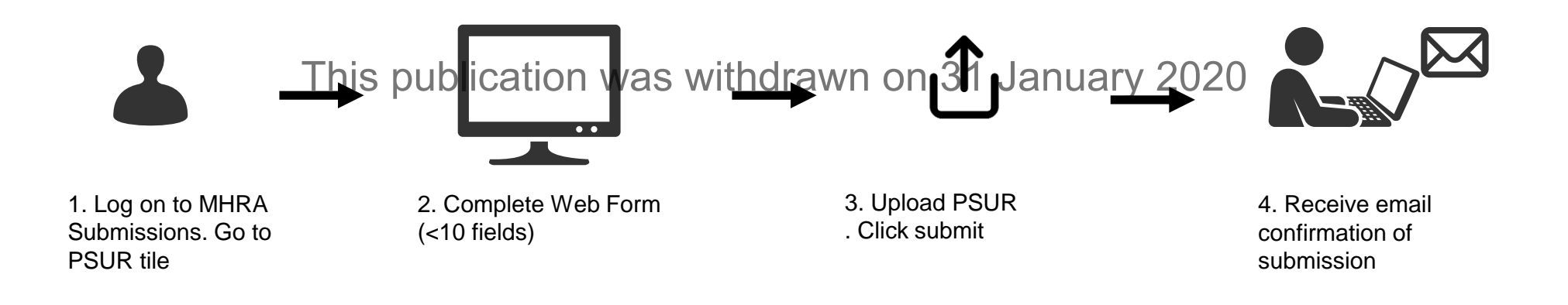

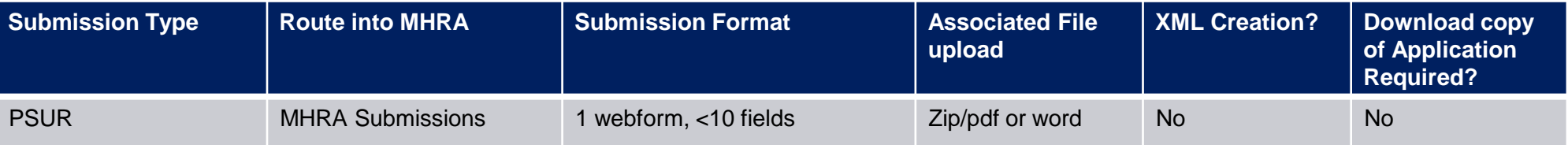

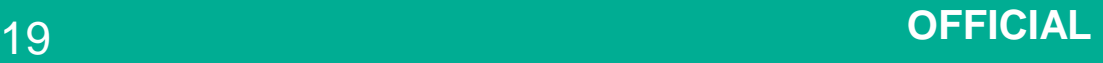

# **PSUR submissions**

Video demo [Making a PSUR submission](https://mhra-transfer.sharefile.com/d-s24ae5f1192841b4b) This publication was withdrawn on 31 January 2020

#### This publication was withdrawn on 31 January 2020

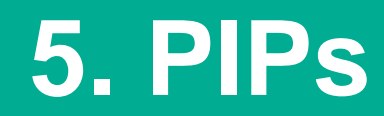

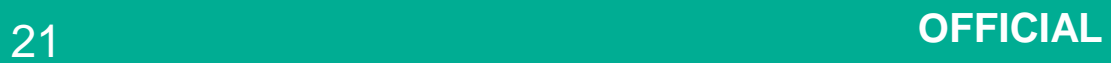

# **PIPs Submissions – Industry User Journey**

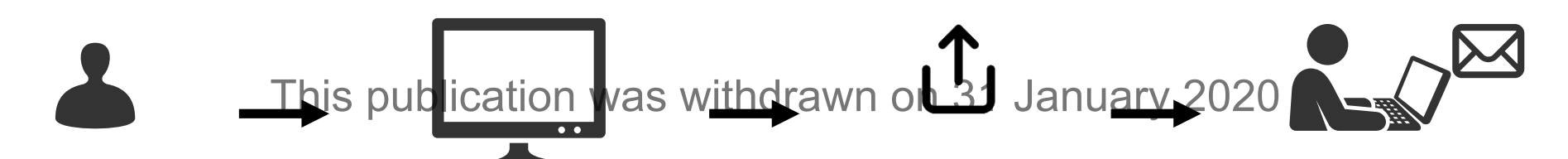

1. Log on to MHRA Submissions and select PIPs

2. Complete relevant Web Forms

3. Upload supporting documents (.PDF, .zip, unstructured documents). Click submit

4. Receive email confirmation of submission and notification of UK-PIP number

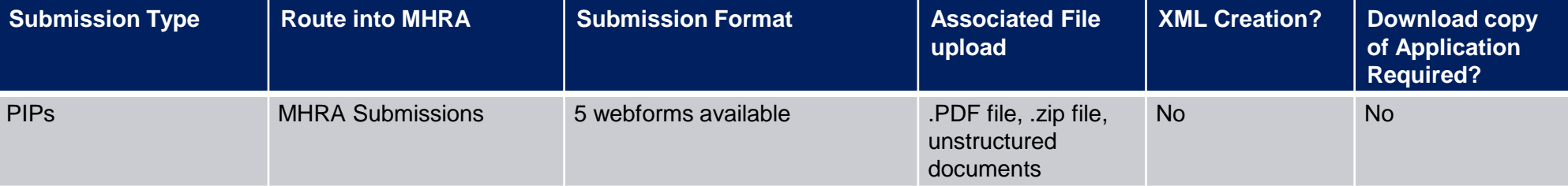

# **PIPs submissions**

Video demo [Making a PiP](https://mhra-transfer.sharefile.com/d-sbb439ba38dc486d9) Submission This publication was withdrawn on 31 January 2020

# **Next Steps and Timelines**

- Ensure that your organisation completes the user access steps for MHRA Submissions prior to Day 1 in a no deal scenario.
- These steps and guidence are found herewn on 31 January 2020
- [https://www.gov.uk/guidance/making-submissions-to-the-mhra-in-a-no-deal](https://www.gov.uk/guidance/making-submissions-to-the-mhra-in-a-no-deal-scenario)scenario
- Guides and videos will be published on Day 1
- The relevant tiles in MHRA Submissions will be launched for Day 1.